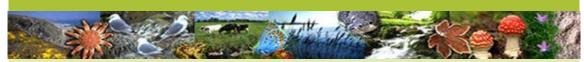

A guide to the access controls available for species datasets on the NBN Gateway including examples.

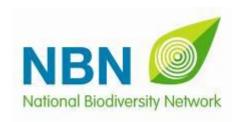

### Managing Access to Species Records

### **NBN Gateway**

- When preparing a dataset for the NBN Gateway you are asked to indicate the level of access you would like the public to have to the information it contains.
- The NBN Gateway has a framework of access controls to help you manage access to wildlife data responsibly.
- It is important to build a good understanding of the controls before you prepare and submit a dataset if you need to restrict public access to any of the information it contains.

# Managing Access to Species Records

#### **Access Position**

- A founding principle of the NBN is that wildlife data should be easily accessible to enable their use for decision-making, education, research and other public-benefit purposes.
- The NBN Gateway represents a good opportunity to be proactive in the dissemination of wildlife data you hold.
- However, there are circumstances in which open access to the full detail of data is not in the best public interest and access needs to be managed responsibly.

# Managing Access to Species Records

#### **Access Position**

- In deciding whether or not to restrict access to data it is desirable to begin from an open position and then identify any parts of the data that really need to be restricted.
- If you decide to restrict public access it is important that the reasons for this are set out within the Access Constraints field of the Metadata Form for Species Datasets.
- This helps users understand the need for restrictions and helps the wider NBN partnership better understand and address the issues constraining greater access to data.

### **Setting Public Access**

- There are access controls for setting resolution access, access to recorder names and access to record attributes
- These apply to all records within a dataset
- There is no public access to sensitive records
- Initially only one access control is available...

### **Setting Public Access**

#### **Access Resolution**

You can control the geographic resolution at which records within your dataset are displayed and downloaded to different users.

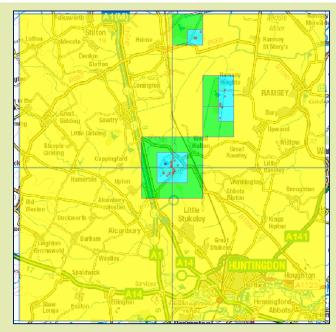

Resolution can be set at Full, 1km, 2km or 10km squares

**Setting Public Access** 

- <u>If</u> you grant full geographic resolution access,
  - 2 additional controls become available for use...

### **Setting Public Access**

#### **View Attributes**

control whether users can view any additional attributes of records within your dataset

#### **View Recorder**

control whether users can view recorder and determiner names associated with the records

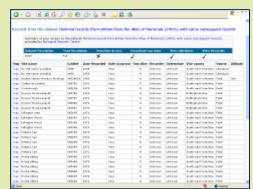

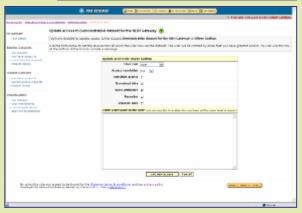

### **Setting Enhanced Access**

- You may also grant enhanced access to specific users and organisations registered on the NBN Gateway
- There is only one access control for setting enhanced access –
  full access including recorder names and attributes
- These may apply to some or all of the records within a dataset.
- Additionally you may grant access to sensitive records

So how do these controls actually effect what is seen?

The following slides give examples of implemented access controls on the NBN Gateway...

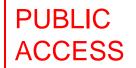

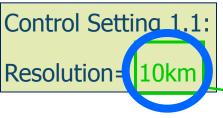

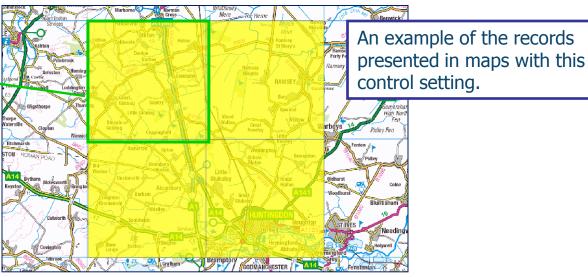

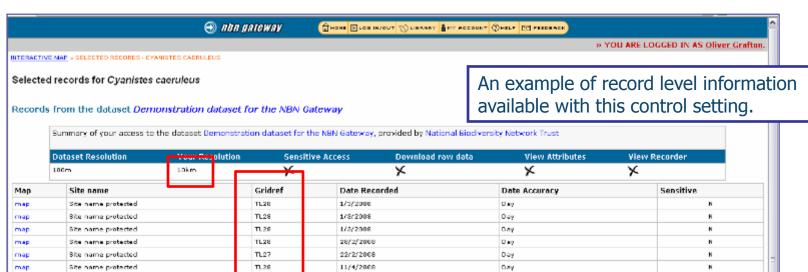

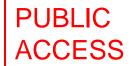

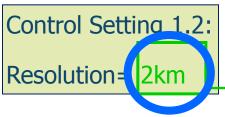

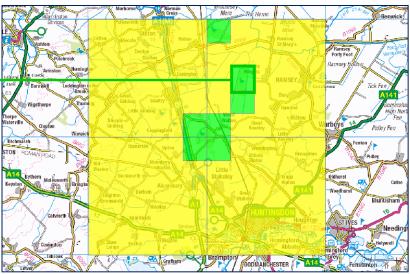

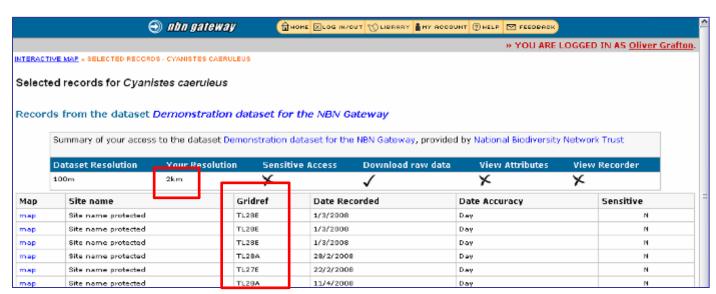

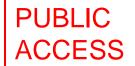

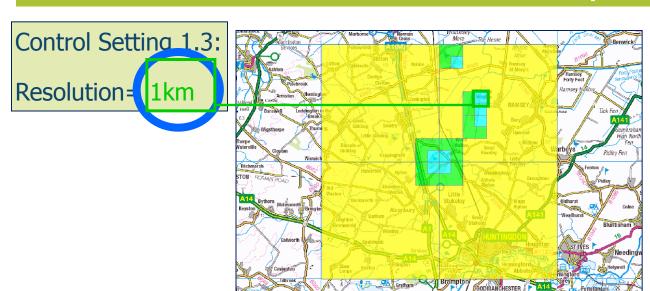

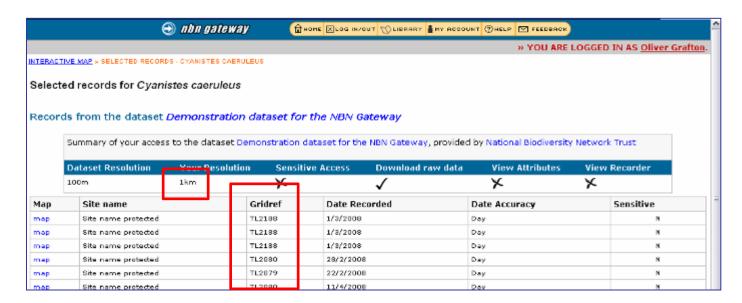

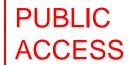

Control Setting 1.3:

Resolution = 1km

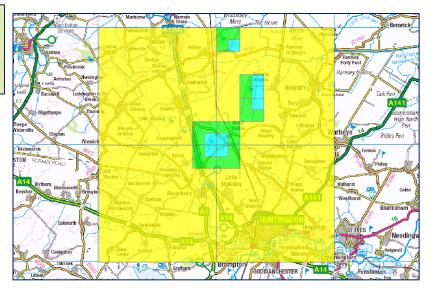

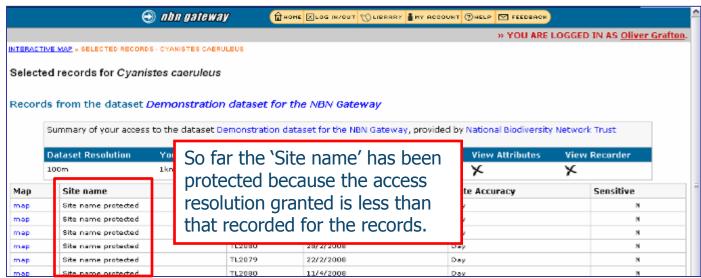

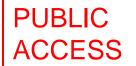

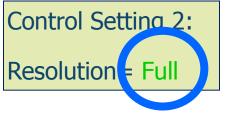

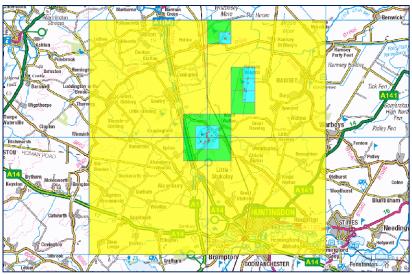

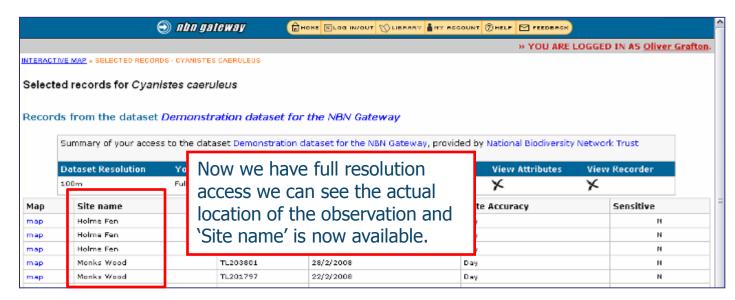

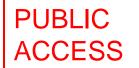

Control Setting 2.1:

Resolution = Full

Attributes = No

Recorder = No

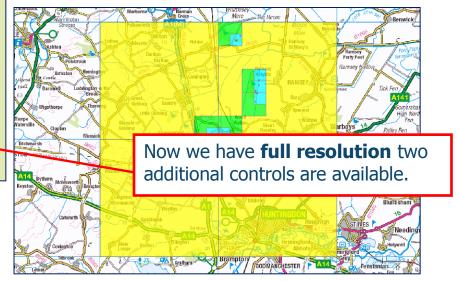

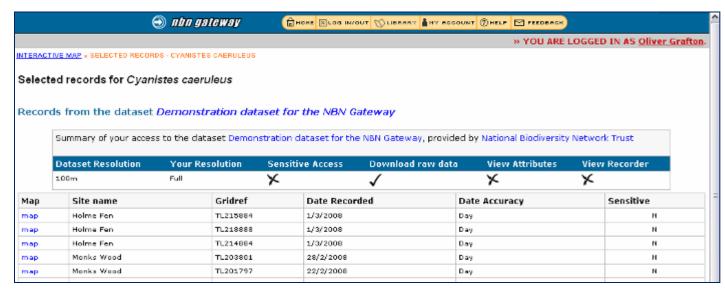

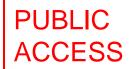

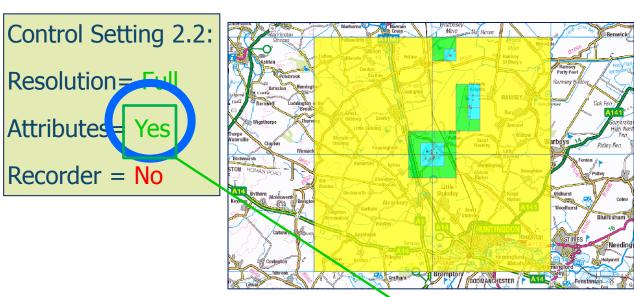

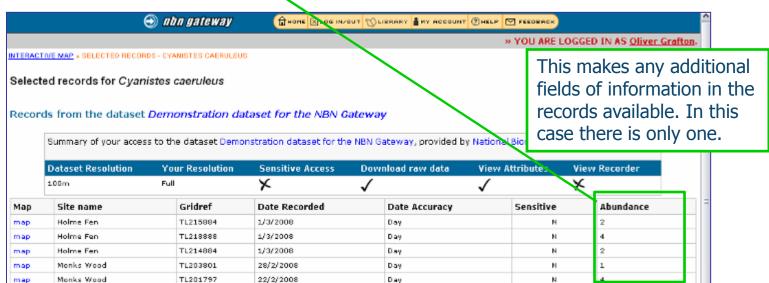

# PUBLIC ACCESS

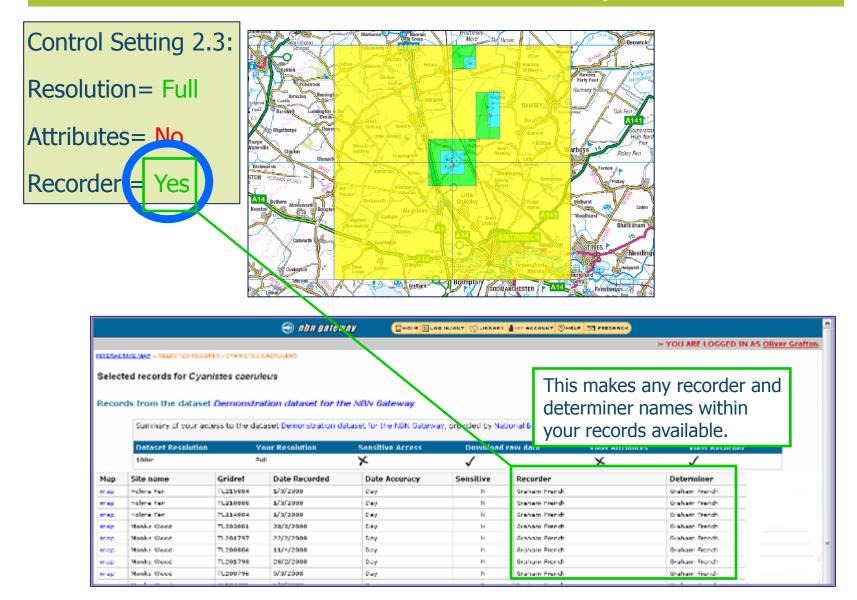

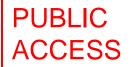

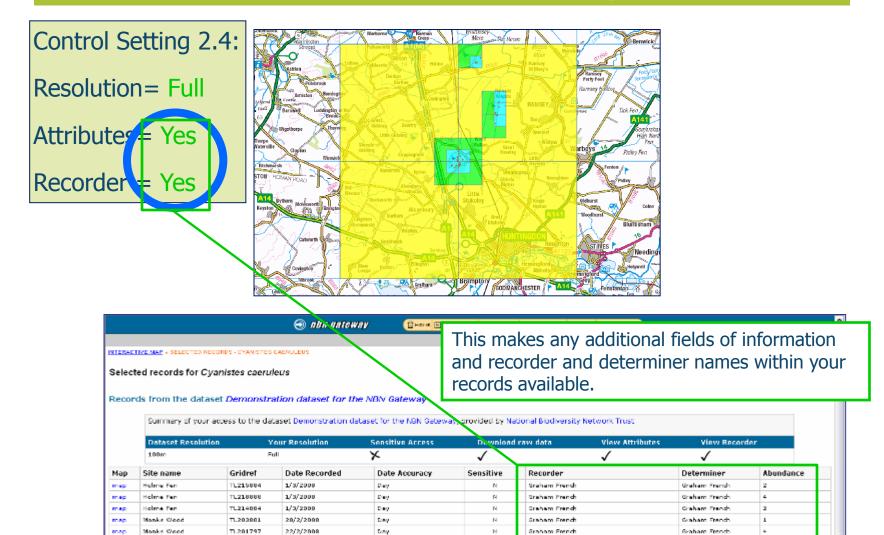

Broham French

Braham French

Braham French

Graham French

Graham French

Graham French

TL200806

TL201798

TL200796

Monks Wood

Monks Wood

11/4/2008

28/2/2008

5/3/2008

Doy

Day

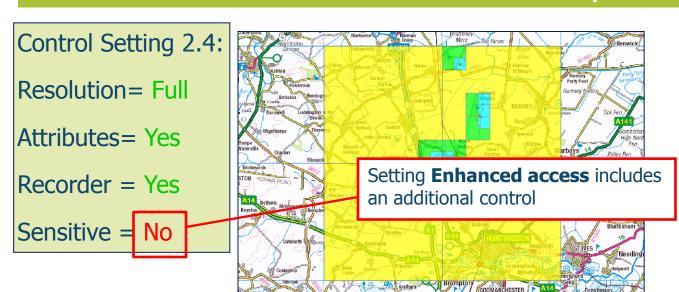

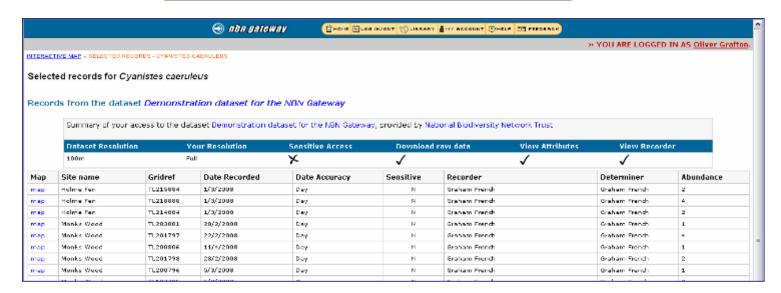

# ENHANCED ACCESS

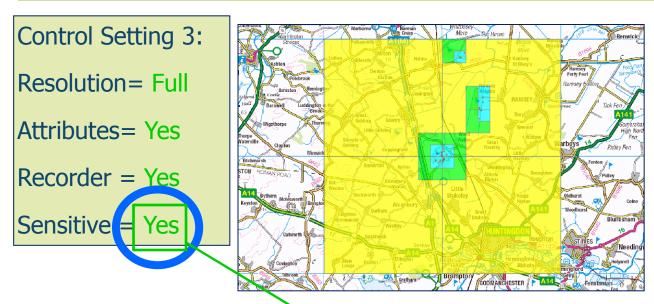

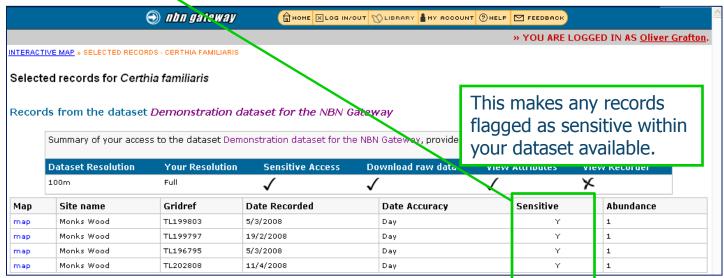

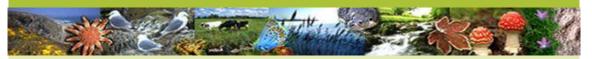

A Guide to Administering Species Datasets is available from the NBN Trust website:

www.nbn.org.uk

This guides you through the online tools available including those for setting dataset access.

If you have any questions or would like help in managing access to the data you manage please contact the NBN Data Access Officer.

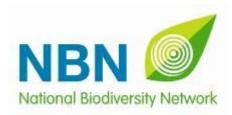